一、帳號、密碼無誤,但登入後無法顯示正確書面。

1. 登入後,正常畫面:

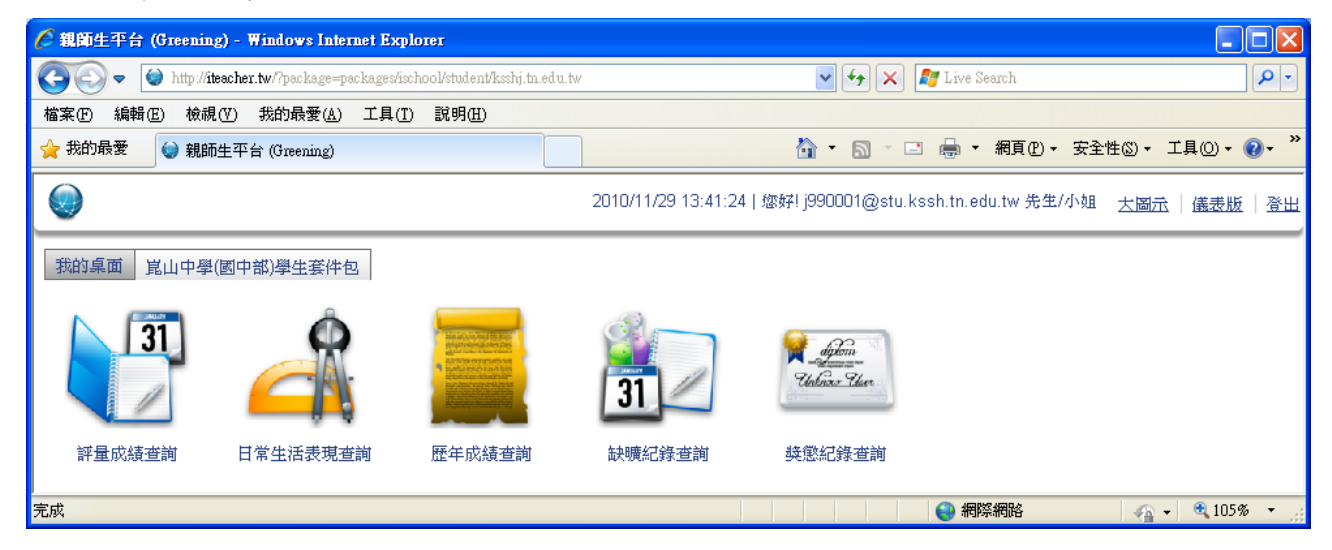

## 2. 帳密登入後,無法正確顯示畫面者:

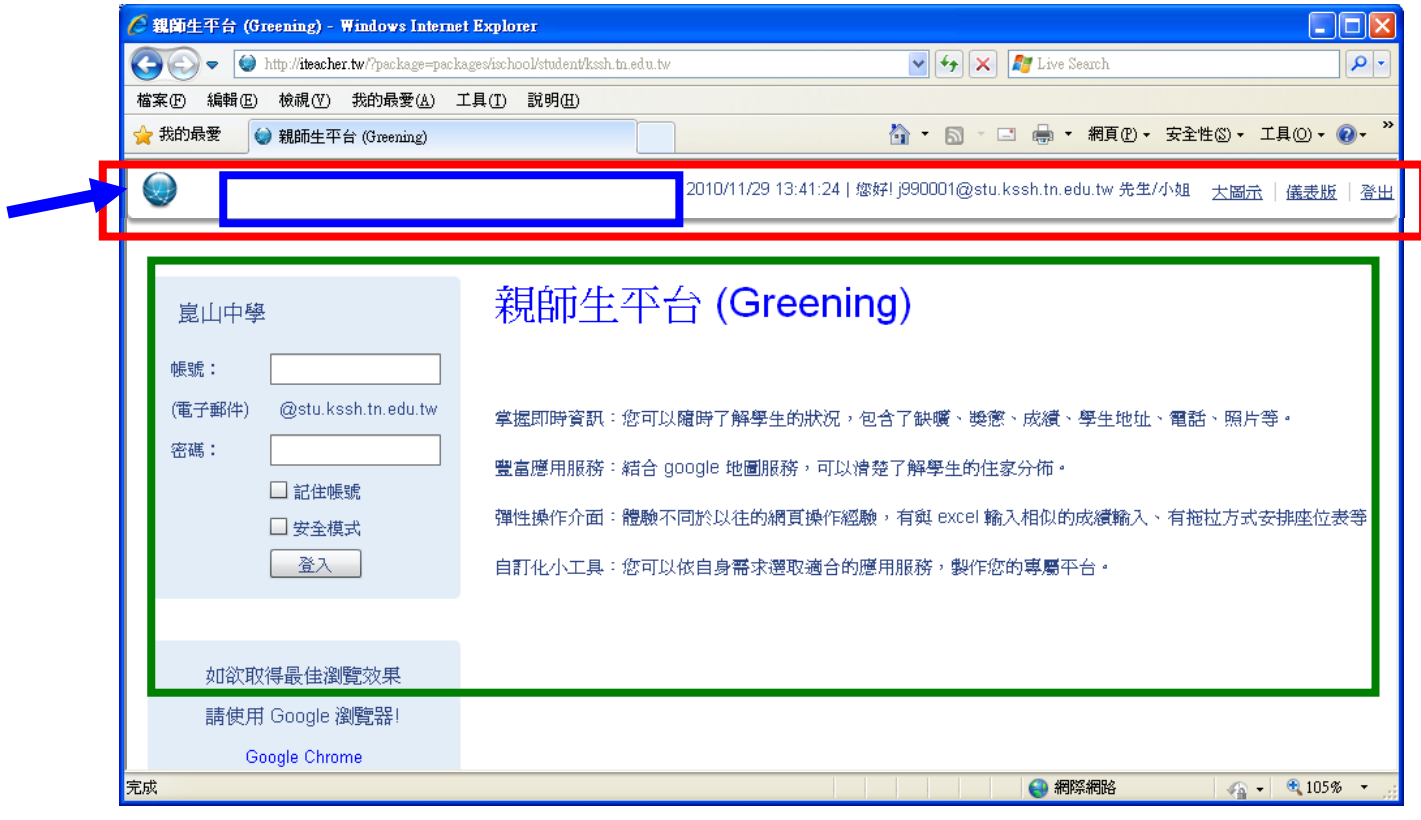

畫面如上圖示,紅框部份顯示已登入,但綠框部份卻仍在登入前的畫面。此時請按以下步驟 處理。

Step1:請在紅框的最左邊(藍色箭頭處)的球型圖示上,按住鍵盤上之 Shift 鍵後,再用滑鼠點 一下,此時會在藍色框線內出現訊息,請點選【還原預設值】後,重新登入。

Step2:重新登入後即可登入正常畫面。